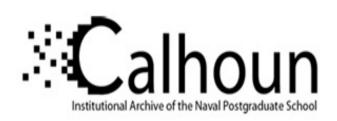

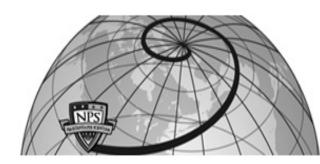

**Calhoun: The NPS Institutional Archive** 

Information Technology and Communication Services (ITACS)Computer Center Bulletin

1996-04-02

# Bulletin of Computing Services/Information Services / 1996-04-02

Monterey, California, Naval Postgraduate School

http://hdl.handle.net/10945/52602

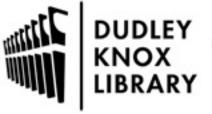

Calhoun is a project of the Dudley Knox Library at NPS, furthering the precepts and goals of open government and government transparency. All information contained herein has been approved for release by the NPS Public Affairs Officer.

Dudley Knox Library / Naval Postgraduate School 411 Dyer Road / 1 University Circle Monterey, California USA 93943

# BULLETIN

OF

# Computing

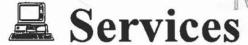

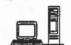

# Information Services

Naval Postgraduate School

Monterey, California

2 April 1996

http://vislab-www.nps.navy.mil/~frazier/bul.html

# **Computing Services News**

# Workshop for Building Web Pages

Helen Davis will present a Building Web Pages workshop alternate Fridays this quarter, from 1010-1130. It will be in Root 222; you'll be able to build web pages on a Computing Services Unix workstation, with a consultant there to answer questions. The first three sessions will be for those who don't have a web page yet; the last two will cover more advanced topics, like forms and cgi-bin scripts.

All members of the NPS community are welcome in this lab. Seating is limited, so sign up (in In-141, or call x3429) for the lab is required. Dates will be: April 12 & 26; May 10 & 24; and June 7.

#### More URLs:

[On Computing Services workstations, and many other Unix workstations around campus, type netscape at a Unix command prompt. (On many PCS and Macs, click on the Netscape icon.) Then click on Open, and type in the URL shown. In this paper version of the Bulletin, it is often necessary to show a URL on two lines. You should type them on one line without spaces.]

N

S

Workshop: Build Web Pages . 1

More URLs: . . . . . . . . . . . . 1

The Electronic Librarian ..... 1

Access BOSUN from UNIX . . . 1

Compuserve Addresses ..... 2

Reading base64 Files ..... 2

Transferring Files From PCS . 3

Speeding Up the Web ..... 3

New Ferret Data Visualizer . . . 3 FTP for MVS Files . . . . . . . . . 3

Maggie's News: online newspapers, with an emphasis on foreign-language papers. There's one from Estonia - I had to think for a minute to remember where Estonia is, and they see URLs on p. 2

See Computing Services Talks on p. 5.

# **Knox Library News**

#### The Electronic Librarian

What's VIZION? – a visionary Windows-based utility program capable of helping you organize the World Wide Web. It takes all of your Netscape Bookmarks and allows you to search them for your favorite Web site by subject as well as title. And perhaps best of all, it's FREE from Sirsi Corporation. They call it a personal internet manager.

Managing Internet destinations can be challenging. But research should not take a back seat to surfing the Internet. Designed by library professionals, VIZION for MS-Windows is the latest evolution in bookmarking, offering an advanced site classification system and database management for your internet resources. Take a look at it on the Sirsi home page, at

http://www.sirsi.com

Doug Gould dgould@nps.navv.mil

# Access BOSUN from UNIX

These instructions are only for Computing Services UNIX

workstations. For access from other campus Unix workstations, contact Doug Gould, x3342, email dgould. For access from a PC or Mac, GUI software is available for checkout from the Library at the Circulation Desk.

In order to access the new version of BO-SUN remotely, the user must have a UNIX account and, before the following procedure will work, you must contact the Library to have your individual user record updated with your personal Unix account ID. You may call the Circulation Desk at x2947, or send e-mail to Faye Levitz, flevitz@nps.navy.mil.

Once your user record has been updated:

Sign on to the campus network using your Unix account and password i.e.

dgould

xxxxxxxx (password)

- 2. At the Unix command prompt, enter "bosun"
- 3. At the PIN prompt, enter your secret code. The PIN is issued by the Library. If you need assistance, contact the Circulation Desk, x2947.
- Select VT220 emulation, #24 on the menu. Enter twice. The character-based BOSUN (STILAS) introductory screen should appear. No GUI is currently available for Unix platforms.
- 5. When you finish searching the Library catalog, type "E" to end your session.
- 6. Confirm with a "Y" and <Enter>.

This should put you back at a Unix command prompt.

Doug Gould dgould@nps.navy.mil

#### Intelligence-Related Web Sites

"Checklist for the Future of Intelligence" by Dr. John Hollister Hedley (CIA Officer in Residence, Institute for the Study of Diplomacy at Georgetown University)

http://sfswww.georgetown.edu/sfs/programs/isd/files/intell.htm

"Making Intelligence Smarter: The Future of U.S. Intelligence" Report of an Independent Task Force: Sponsored by the Council on Foreign Relations.

http://www.clark.net/pub/gen/fas/irp/cfr.html

AJAX: U.S. and International Government Military and Intelligence Agency Access. Provides links to various servers.

http://www.users.interport.net/~sagal/
ajax.html

"Preparing for the 21st Century: An Appraisal of U.S. Intelligence." Report of the Commission on the Roles and Capabilities of the U.S. Intelligence Community.

http://www.access.gpo.gov/int/report.html

FAS Intelligence Reform Project by the Federation of American Scientists. This provides links to other intelligence sites as well as many reports and documents.

http://www.fas.org/pub/gen/fas/irp/index/html Military Intelligence (Professional Bulletin) published by the US Army Intelligence Center at Ft. Huachuca.

http://huachuca-usaic.army.mil/SCHOOL/DOTD/MIPB/zzz.html

Office of the Director of Central Intelligence World Wide Web Site

http://www.odci.gov

Defense Intelligence Agency

http://www.dia.mil/

National Security Agency

http://www.nas.gov:8080/

Intel Web: The WWW site of IntelligenceWatch Report. Covers private and public intelligence agencies and organizations around the world.

http://www.awpi.com/IntelWeb/

Links to terrorism, intelligence and crime, presented by the Weekly Terrorism Profile.

http://www.interlog.com/~vabiro/links.htm

U.S. Military Intelligence Sites. An unofficial site maintained by Loyola University.

http://www.loyola.edu/dept/politics/milintel.html

Intelligence Resources. An unofficial site managed by Infomanage.

http://infomanage.com/intel

Greta Marlatt gmarlatt@nps.navy.mil

# URLs (cont'd)

have an online paper!

http://www.mindspring.com/
~mconti/news.htm

Hiram Cooke says: Here is a great URL for the Bulletin. It checks your html code for errors.

http://www.webtechs.com:80/ html-val-svc/

Anyone have to write perl scripts? Here's a good tutorial:

http://cptsu5.univ-mrs.fr/~madon/html/silverperl\_1.html

If you're typing it in: near the end it's ell underbar one.

#### HTML editor

On Computing Services Suns, you can type

sqhl

to run SoftQuad's HoTMetal. See documentation by typing pageview /local/hotmetal/doc/hotmetal.ps

# Compuserve Addresses

Reminder: when you set up a .forward file: that compuserve.com has an "e" on the end! Many mail messages bounce because students are erroneously using nnnnn.nnn@compuserv.com for forwarding to their Compuserve accounts. Also, don't forget that the comma Compuserve puts in its account numbers must be changed to a period.

Caroline Miller (as postmaster)

# Reading base64 Files

"Somebody sent me mail that's mostly garbage!!!"

If, just before that garbage, you see something about
"base64", leave the message in your mailbox, and (on
Computing Services Suns) type
pine

Save the message from pine. Pine automatically translates base64 files. Hopefully, the one sending you the item has told you if it's a spreadsheet, WordPerfect, Word, or whatever else.

# Transferring Files From PCs

On the LRC PCS, in the LAN Tools group in Windows, you can move files to and from other computers (like ftp) with Rapid Filer.

# Speeding Up the Web

Generally, the first thing people notice about the web is its ease of use. The second thing they notice is that it's slow, especially during work hours or over a modem. But there are a couple of ways to speed things up.

First, on the browser side: one can disable the "auto-load" images feature. Disabling this feature allows you to view web pages without any in-line graphics (hence reducing download time). Graphic files can be many times the size of the HTML document itself, so doing this is especially useful when you are browsing pages whose only graphics are superfluous. In Netscape, this is available under the "Options" menu. In NCSA Mosaic, it's part of "preferences." When viewed this way, a document's ALT text

becomes visible in place of the graphics. (Text-only browsers such as Lynx always operate in this manner.)

Second, on the authoring side: one can add HEIGHT and WIDTH statements to in-line image (<IMG>) tags. While these don't actually speed up the downloading of the images, they do give the browser the image's display size before it is downloaded. This information allows the browser to format the text of the HTML document (allowing space for the graphics) before loading all of the image file. The benefit is that the user can start reading the text before all images have been displayed.

As an example, on the NPS home page I have the following piece of HTML code: <IMG SRC= "/images/nps\_seal.gif" ALT="nps\_seal" HEIGHT="225" WIDTH="256" >. This tells the browser that the graphic file "nps\_seal.gif" belongs in this document, that it has a height of 225 pixels and a width of 256 pixels, and that if someone is viewing that document without loading in-line images, the browser software should display the text "nps\_seal" to let people know what that graphic is showing. If someone is viewing the document while auto-loading images, they can start reading the page before the graphic shows up.

Charles Peyton Taylor ctaylor@nps.navy.mil

# Ferret Data Visualizer Updated

Ferret 4.1 is now installed on the VisLab SGIs. Ferret is a data visualization and analysis program primarily used by oceanographers and meteorologists. For more information about Ferret, see

http://www.pmel.noaa.gov/ferret/home.html

For more information on using Ferret, begin with the documentation available in /usr/local/ferret/doc.

Computing Services' Sun workstations are also now running Ferret 4.1. In order to use these new versions, you have to edit your ~/.login file to include the code shown in the Web version of this Bulletin, available at

http://vislab-www.nps.navy.mil/~frazier/cur.html

Note that ver. 4.1 provides a graphical interface for Suns. Report any problems to Matthew Koebbe, <phaedrus@nps.navy.mil>.

# FTP for MVS Files

FTP allows data transfer between your local host and a foreign host which supports TCP/IP. Recently, TCP/IP and ftp capability have been extended to the MVS operating

system on the Amdahl 5995. An FTP job is initiated through a batch job containing Job Control Language (JCL) and FTP commands.

Note: There must be <u>no</u> sequence numbers or comments after any lines following the SYSIN command; otherwise the job will fail.

The FTP commands are the standard ones: PUT, which transfers the file to the remote host; GET, which transfers the file from the remote host; CD, to change directory; LS or DIR, to list the files on that directory; and BINARY to set the FTP protocols for a binary file transfer.

#### FTP'ing from MVS to a remote host

In this example, 131.120.XX.XX is the IP address of a remote host, austin is the name of the account on the remote host, xxxxxxxx is the password, incoming is the name of the directory, MSS.S1234.XXX is the name of the MVS data set and XXX.DATA will be its name on the remote host.

```
//BATCHP JOB USER=S1234,CLASS=B,
// PASSWORD=abcdabcd
// EXEC FTP
//SYSIN DD *
131.120.XX.XX
austin
xxxxxxxx
dir incoming
put 'MSS.S1234.XXX' xxx.data
quit
//
```

The results of the FTP commands will be shown in the listing file returned from MVS. When using FTP with a case sensitive operating system (such as Unix) the userid and password must respect the restrictions of the remote host.

#### FTP'ing from a remote host to MVS

To FTP a file to MVS without specifying the DCB or SPACE information of the MVS data sets, use EXEC FTP to get defaults:

```
//BATCHP JOB USER=S1234,CLASS=B,
// PASSWORD=abcdabcd
// EXEC FTP
//SYSIN DD *
131.120.XX.XX
austin
XXXXXXX
get unix.file.name 'MSS.S1234.NEWFILE'
quit
//
```

EXEC FTP uses the defaults of RECFM=FB,

BLKSIZE=6141, LRECL=128, SPACE=(TRK,(5,1)), and UNIT=SYSDA.

#### Changing the Default Values

The default MVS parameters must be overridden when FTP'ing a large data set to MVS. Use the locsite command to specify the new parameter values.

```
//BATCHP JOB USER=S1234,CLASS=B,
         PASSWORD=abcdabcd
   EXEC FTP
//SYSIN DD *
131.120.xx.xx
austin
XXXXXXXX
locsite recfm=vb
locsite blksize=23476
locsite lrecl=120
locsite blocks
locsite primary=600
locsite secondary=60
get unix.file 'MSS.S1234.MMM'
quit
11
```

When FTP'ing big data sets, large MVS BLKSIZEs should be used. FTP transmission times increase almost exponentially with small BLKSIZEs. The optimum blksize for 3380/3390 disk drives is 23476 which provides two blocks per track. Anything larger than 23476 wastes space. Anything smaller than 16000 slows down FTP.

#### Assistance

For on-line VM descriptions of the standard FTP commands, link with DDNLINK and then try FTP HELP or HELP FTP MENU. For Unix, use man ftp

For help using MVS FTP contact Dennis Mar, ext. 2672, mar@nps.navy.mil or the Consulting Office, consult@nps.navy.mil. For problems due to the implementation of MVS FTP, please contact Alyce Austin at 656-2042 or via e-mail austin@nps.navy.mil or 0030P on the Amdahl.

#### Personnel

Mike Pham has left his temporary position at Computer Services as a Network Engineer. Any questions about his projects should be directed to Joe Blau, blau@nps.navy.mil.

Computer questions (Unix, PC, Mainframe, Cray)? Send email to consult@nps.navy.mil or call ext 3429 or visit Consulting (Help

Desk): In-146, Mon-Fri 0900-1130 1315-1545

Status recording: 656-2713

**Dial-up**: 656-2709; up to 28.8 kbps

#### Computer Center POC

Managar Contama Com

**NOTE**: Email addresses in this section are simply the last name @nps.navy.mil, unless shown otherwise in *italics*.

| In-129 | 2574                                                                         |
|--------|------------------------------------------------------------------------------|
|        |                                                                              |
| In-133 | 2672                                                                         |
| In-106 | 3661                                                                         |
| In-113 | 2671                                                                         |
| In-147 | 2731                                                                         |
| In-108 | 2088                                                                         |
|        |                                                                              |
| In-130 | 2574                                                                         |
| In-140 | 2721                                                                         |
| In-118 | 2641                                                                         |
|        |                                                                              |
| In-116 | 3662                                                                         |
| In-111 | 3204                                                                         |
|        | In-133<br>In-106<br>In-113<br>In-147<br>In-108<br>In-130<br>In-140<br>In-118 |

#### Unix Workstations

In-141 has 15 Sun SPARC 10/41; Ro-222, 14; Sp-311, 7; Ha-201C, 3. (Each has an HP LaserJet 4si printer.)

#### **Mainframes**

We operate (1) An Amdahl 5995-700A (384 MB processor storage, 1 GB expanded storage). Interactive computing is provided under VM/XA CMS, batch processing under MVS/ESA with JES3 networking. (2) A Cray Y-MP/EL 98 (8 cpus, 2 GB memory, Unicos).

Hours of Operation: VM/CMS, MVS: all the time Status recording: 656-2713; Dialup: 656-2709

Mainframe Terminals

In-141 6 3192-2 Graphics/APL

Bldg223 11 3178-2 (1 APL)

Mainframe Printers

In-140 IBM 3800-3 Laser (215 ppm)

|        | IBM 3262 Impact (650 lpm)         |
|--------|-----------------------------------|
| In-141 | Tek 4693D Color Printer/Plotter   |
| In-148 | Shinko CHC-743MV Color Printer    |
| Sp-311 | IBM 3203 Impact (1000 lpm)        |
| Ro-222 | Ha-201B IBM 3262 Impact (650 lpm) |

#### Visualization Lab In-148

Matt Koebbe In-102A phaedrus 3778
7 Silicon Graphics: 1 380 VGX, 1 Onyx, 3 4D TG,
1 Indigo<sup>2</sup>Extreme, 1 Indy; 1 ea.: Abekas frame recorder, Mac Quadra 700, HP 730, DECstation 5000,
Sun SPARC 10/41

LRC's: Open: M-F 830-1630

Ro-262 20 Mac Quadra 700 6 PC 486/DX 50

GL-203 33 PC 486/DX 33

GL-318 19 HP 730 1 PC 486/DX 33

In-151 10 PC 486 (33/50), 3 PC 386/33,

1 HP Laserjet IIIsi

GL-128 15 PC 386/20 2 Z-248 (286)

#### **Knox Library**

| 2341 |
|------|
| 3324 |
| 3342 |
| 2344 |
|      |

# Library Catalog (BOSUN)

Available via dialup and from most networked computers all the time. For access from a PC or Mac, GUI software is available for checkout from the Library at the Circulation Desk.

# Administrative LAN Group POC

| _                                             |      |
|-----------------------------------------------|------|
| Admin LAN System Status                       | 1051 |
| Mgr: Joe LoPiccolo 05/51                      | 2994 |
| ADMIN LAN System Status                       | 1051 |
| Manager: Joe LoPiccolo                        | 2994 |
| Network Administrators:                       |      |
| Codes 00, 006, 008, 01, 02, 03, 47, 07, 10    |      |
| Lonna Sherwin                                 | 1065 |
| Codes 04, 043, 045, 41, 44, 45, 46, 49, OR, M | ЛA,  |
| ACAD ENL, NS Renée Lightcap                   | 1066 |
| Codes 004, 01B, 013, 031A, 42, 09, PSD,       |      |
| CCMR, Library Chris Abila                     | 2195 |
| Curric Offices and Academic Depts not listed  | are  |
| assisted by all administrators.               |      |
| MAC Support: Charles Taylor                   | 2539 |

| Lary Moore                                           |                          | 2975    | Computing Se                                                                   |  |
|------------------------------------------------------|--------------------------|---------|--------------------------------------------------------------------------------|--|
| General Points of Contact                            |                          |         | Quarter Talks                                                                  |  |
| ADP Security, Jeff Franklin, He-E208 2469            |                          |         |                                                                                |  |
| Computer Advisory Board (CAE<br>Ted Lewis x2449; Jin | B) Co-chairs:<br>m Emery | 3614    | The Computing Services<br>uled talks or sessions du<br>Hands-on talks acquaint |  |
| Computer Users Council (CUC)                         | 14.7                     |         | in the Computing Service                                                       |  |
| Colin Cooper, President                              |                          | 2454    | entations include: an In                                                       |  |
| Carolyn Miller, Secretary                            |                          | 3313    | for new users, dial-in sof<br>ization, building Web pa                         |  |
| NPS Computer Club                                    |                          |         | that assist in the prepara                                                     |  |
| Club URL:                                            |                          |         | recommended for all tall                                                       |  |
| http://vislab-www.nps.n                              | avy.mil/~npsc            | ampu    | You may sign up in the send e-mail to talks@np                                 |  |
| Club President:                                      | Mike Holden@nps.nav      |         | If the scheduled talk tim<br>are available on a deman                          |  |
| Vice President:                                      | Jim Cumm                 | iskey   | speakers can come to yo                                                        |  |
| jccumm                                               | nis@cs.nps.nav           | y.mil   | many of the talk subjects<br>are presented in the Vis                          |  |
| Secretary:                                           | Kern L                   | unde    | speakers are available for                                                     |  |
| lune                                                 | de@aa.nps.nav            | y.mil   | subjects. An on-line des                                                       |  |
| Treasurer:                                           | Doreen .                 | Jones   | 'on request' talks may be                                                      |  |
| DM.                                                  | JONES88@ao               | l.com   | http://vislab-www.nps.                                                         |  |
| or dmj                                               | ones@nps.nav             | y.mil   | Interested faculty, staff, o                                                   |  |
| Membership Chairman:                                 | Rich Moo                 | rman    | the following for special                                                      |  |
| moor                                                 | rman@nps.nav             | y.mil   | Dennis Mar, 656-2672,                                                          |  |
| User Groups Coordinator                              | Ann                      | Sires   | Helen Davis, 656-2446,                                                         |  |
|                                                      | lady21@ao                | l.com   | Larry Frazier, 656-2671<br>Neil Harvey, 656-2088,                              |  |
| Windows Chair:                                       | Nick H                   | odges   | Chris Essert, 656-3121,                                                        |  |
| jnl                                                  | nodges@nps.nav           | y.mil   | For APL2/AGSS talks, I                                                         |  |
| OS/2 SIG Chair:                                      | Ed Dev                   | illiers | e-mail lewis@nps.navy.m                                                        |  |
| dev                                                  | ville@cs.nps.nav         | y.mil   | presentations, Dr Matthe<br>phaedrus@nps.navy.mil                              |  |
| DOS/Windows SIG Chair                                | Chris Hend               | erson   | An on-line list of the qua                                                     |  |

cbhender@nps.navy.mil

cckirkha@nps.navy.mil

freef@nps.navy.mil

Chris Kirkham

Frank Free

MAC SIG Chair

Linux SIG

# ervices Spring 5

es staff will give twenty-one scheduring the Spring Quarter. The it users with the Sun Workstations ices Labs (CSrv Labs) Other presntroduction to Computing Services oftware available, Internet familiarages, and WordPerfect Thesis styles ation of an NPS thesis. Signup is lks other than those held in In-122. "talk reservations" book in In-146. ps.navy.mil or call ext. 3429.

nes are inconvenient, presentations nd basis. Computing Services our class or meeting to present ts. (Visualization Lab orientations Lab in In-148). Furthermore, r an additional list of specialized scription of the talks including the e found at URL:

.navy.mil/ harvey/talkdesc.html

or students should contact one of or 'on request' presentations

, e-mail mar@nps.navy.mil , e-mail davis@nps.navy.mil 1, e-mail frazier@nps.navy.mil , e-mail harvey@nps.navy.mil , e-mail essert@nps.navy.mil

Prof. Peter A. Lewis, phone 2283, mil and for Visualization Lab ew Koebbe phone 3778, e-mail

An on-line list of the quarterly talk schedule is available as follows:

CSrv labs: at the Unix prompt type, talks

Or, using a web browser, see the Computing Services web page, under Instruction or URL:

http://www.nps.navy.mil/c\_services/cser\_talks.html

On the mainframe: at the CMS prompt type, NEWS (and read the appropriate story).

Banyan Vines LAN, under the tackboard. At the DOS prompt type, to and then select item 14

A brief description of talks/sessions follows.

**Distribution:** List 3, plus: 20-B3, 130-B4, 250-B5, 2-B6, B15. Copy to: 1-OR/Bi, 12 PERSEREC, 10-NTCC, 9-DMDC, 1-NAVSECGRUDET, 1-NOARL, 30-OC, 5-FNOC Computer

#### Microcomputer Talks

#### Introduction to Kermit and SIMPC

1210 Thursday 11 April

Chris Essert In-119

This talk is presented two times. Signup is required for this talk. It explains how to install Version 6.1 of SIMPC on your home computer. The SIMPC software allows full-screen facilities (like XEDIT and FILEL) and transfer files between your home PC and Computing Services's Amdahl mainframe computer running VM/XA/CMS and MVS/ESA. The talk discusses hook-up procedures, common problems and their solutions. (Note: SIMPC V 6.1 does not work with Windows 95).

This talk also illustrates how to connect your home PC to the Computing Service's Unix workstations by using MS-DOS Kermit, version 3.13 which allows graphics to be displayed on your home PC from such popular Unix software packages as MatLab and S-Plus, besides providing the usual file transfer capability. Signup is required for this talk.

Users may download the SIMPC/KERMIT software from the Consulting Office PC in Ingersoll Hall In-146. One DOS formatted 1.4MB floppy disk is required. To download the software, at the C: prompt, type: getsimpc

#### Introduction to Trumpet Winsock

1210 Tuesday 9 April Chris Essert In-119 1510 Wednesday 10 April Chris Essert In-119

This talk is presented two times. Signup is required for this talk. It explains the highlights of installing the Trumpet Winsock V2.0B software on office or home DOS personal computers. This software is free and is part of the Navy Internet Kit and provides a method for using Web browsers to surf the Internet, the Information Super Highway, while at NPS. The talk discusses hook-up procedures, common problems encountered, their solutions and sources of additional support. Users may download the Trumpet/Winsock software via a web browser at http://vislab-www.nps.navy.mil/~mccann/RegNIK.html Two DOS formatted 1.4MB floppy disks are required. A help file for the prior shareware version 2.0B used at NPS is at URL:

http://dubhe.cc.nps.navy.mil/~harvey/winup.html

At the time of this writing, we are advised the NPS Computer Club has obtained later shareware versions of the Trumpet Winsock software and has it available for their members. Personnel are encouraged to join the club and should contact one of their POC's on the back of this Bulletin.

#### WordPerfect Thesis

0810 Friday 12 April Larry Frazier In-151 1310 Tuesday 16 April Larry Frazier In-151

This talk will be given two times. Signup is required for this talk. It shows how to produce a thesis in NPS-approved format using NPS Styles. The Style Sheets were developed at NPS to simplify the specific formatting requirements for theses. The talk is hands-on, and introduces the production of a thesis in WordPerfect 6.1 Windows. DOS environment information is also presented. Printed documentation in the form of a sample thesis will be provided, and you'll be told how to get a copy of the software, which can be used with WordPerfect 5.1, 5.2, 6.0 DOS, and 6.0/6.1 Windows in labs and at home. Those attending this talk must be familiar with WordPerfect. The talk is open to anyone preparing a thesis at NPS, including spouses. There are approximately 15 workstations available. Those signing up first will have priority at the hands-on practice. Others will be able to watch and learn.

#### Unix/Workstation Talks

For any of the following three talks: Attendees should bring the handout "Unix Made Easy" (given with new accounts). Copies may be obtained in In-141. Signup is required for these talks. A Unix account is required on the Computing Services Unix LAN to participate in the session. Attendees without accounts must coordinate with the presenter prior to the presentation to be sure there will be a training account. Those signing up first will have priority at the hands-on practice. Others will be able to watch and learn.

#### Unix Hands-On 1

1410 Monday 8 April Neil Harvey Ro-222 1010 Tuesday 9 April Neil Harvey Ro-222

Most Unix systems at NPS provide graphical user interfaces that facilitate work tasks. This talk introduces elementary topics, that assist users in getting started on a Unix workstations. Topics covered are logon and logoff, how to create, copy, list, print and delete files, and directories, and sources for obtaining help without the benefit of the graphical front end. This talk is presented two times.

# Introduction to the Unix Editor vi

1110 Tuesday 16 April Dennis Mar Ro-222

This talk is presented once. Unix systems at NPS usually provide text editors that make it easier to get programs or data entered into the computer. The basic text editor that all Unix systems have is called 'vi,' a full-screen interactive editor. This talk introduces the most common vi com-

mands that allow one to create new text, revise existing text, or append text to an existing file.

#### Unix Hands-On 2

1410 Wednesday 10 April Neil Harvey Ro-222 1010 Thursday 11 April Neil Harvey Ro-222

This is lesson 2, building on the Hands-on 1 talk; it covers Computing Services Unix features, some intermediate-level Unix commands, file transfers from Unix to floppy disk, remote dial-in, Gopher, an introduction to a web browser, remote dial-in, background jobs, and aliases. The talk is presented two times.

#### Internet Talks

#### Driver's Ed for the Information Superhighway

1010 Monday 8 April Helen Davis In-122 1410 Monday 15 April Helen Davis In-122

This talk is presented two times. It describes how to access and use the Internet. Four basic Internet tools will be covered: e-mail, transferring files, logging into remote systems and Internet search techniques. Demonstrations will include the use e-mail, how to transfer files from one machine to another with FTP (File Transfer Protocol) as well as the use of anonymous FTP, the use of Telnet to log into other machines on the Internet, and how to search the web. Signup is not required for this session.

#### **Building Web Pages**

1110 Thursday 11 April Helen Davis In-122 1410 Wednesday 24 April Helen Davis In-122

This talk is presented two times. This one-hour lecture shows NPS users how to set up pages on the World Wide Web, including instruction in: HTML, the language for web pages; how to get your web page out for the rest of the world to see; guidelines on policy and style; and URLs for advanced help in building pages. Experience with a web browser (Mosaic, Netscape, Lynx, Internet Assistant, Arena) is necessary. Signup is not required for this talk.

#### Building Web Pages Workshop

| 1010 Friday | 12 April | Helen Davis Ro-222 |
|-------------|----------|--------------------|
| 1010 Friday | 26 April | Helen Davis Ro-222 |
| 1010 Friday | 10 May   | Helen Davis Ro-222 |
| 1010 Friday | 24 May   | Helen Davis Ro-222 |
| 1010 Friday | 7 June   | Helen Davis Ro-222 |

A building Web Pages workshop will be offered this quarter. Users can build web pages on a Computing Services Unix workstation with a consultant present for questions. All members of the NPS community are welcome to attend

these workshops. The first three workshops are designed for people who have not made a web page. The last two sessions are for people who have built a page and are interested in more advanced features like forms and cgi-bin scripts. Seating is limited; sign up is required. Those signing up first will have priority at the hands-on practice. Others will be able to watch and learn. A Unix account is required on the Computing Services Unix LAN to participate in the session. Attendees without accounts must coordinate with the presenter prior to the presentation to establish a temporary training account.

#### Vis Lab Presentations

#### Introduction to the Vis Lab

1010 Friday 19 April Matthew Koebbe In-148

This is a one hour introduction to the hardware and software available in the Vis Lab (In-148). Topics to be presented are: an overview of the image processing and visualization packages in the lab, particularly Vis5d (which allows interactive display of multi-dimensional gridded data); how to get your data into Vis5d format; the use of computer generated screen graphics to still hard copy or animated images, plus color presentation mediums of hard copy, transparency, or video tape. A portion of the hour will be devoted to hands-on use of the tools, including the video recording hardware. The presentation assumes a working knowledge of Unix. Space is limited and signup is required.

Neil Harvey email harvey@nps.navy.mil